## УТВЕРЖДАЮ

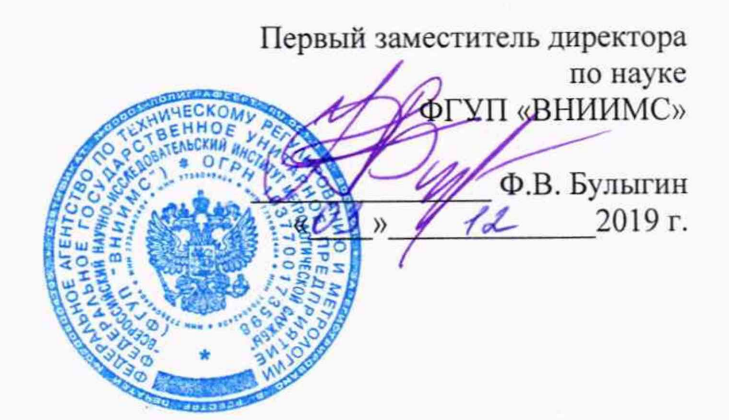

# **Камеры тепловизионные стационарные серий PI, Xi**

# **МЕТОДИКА ПОВЕРКИ**

МП 207-042-2019

Москва 2019 г.

#### 1. Введение

Настоящая методика распространяется на камеры тепловизионные стационарные серий PI, Xi (далее - пирометры) и устанавливает методы и средства их первичной и периодической поверок.

Интервал между поверками - 1 год.

#### 2. Операции поверки

При проведении первичной и периодической поверок должны быть выполнены операции и применены средства поверки, указанные в таблице 1. Таблица 1

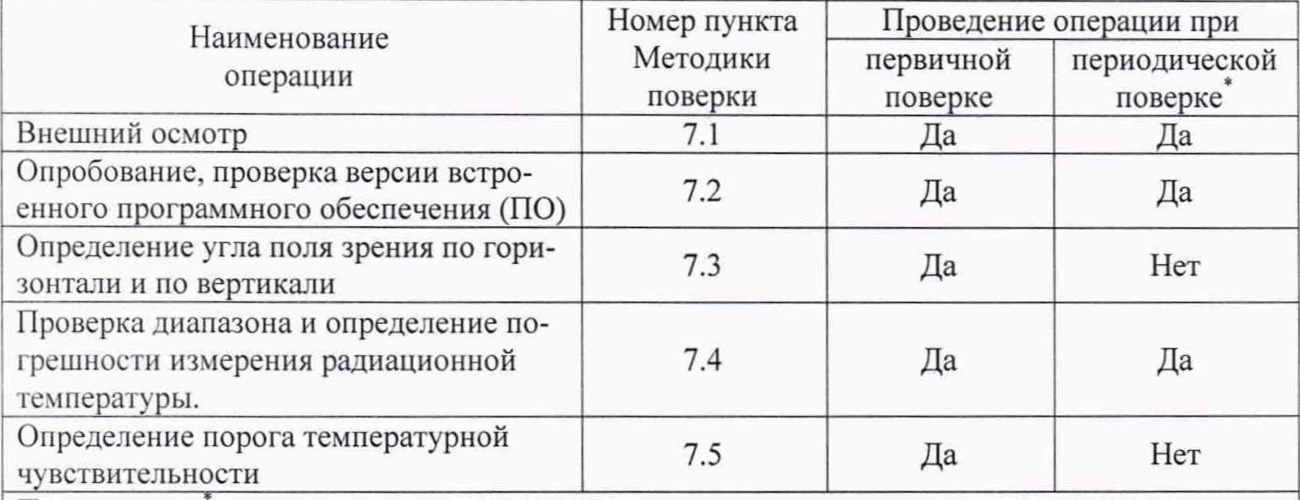

Примечание: - при периодической поверке по согласованию с заказчиком допускается исключать часть диапазона измерений, в котором в процессе поверки установлено несоответствие нормируемым значениям метрологических характеристик, приведенных в Приложении 1, а также сокращать часть нормируемого диапазона измерений исходя из конкретных условий применения тепловизоров. При этом делается соответствующая запись в свидетельстве о поверке.

#### 3. Средства поверки

При проведении первичной и периодической поверок должны быть использованы следующие средства, указанные в таблице 2.

Таблина 2

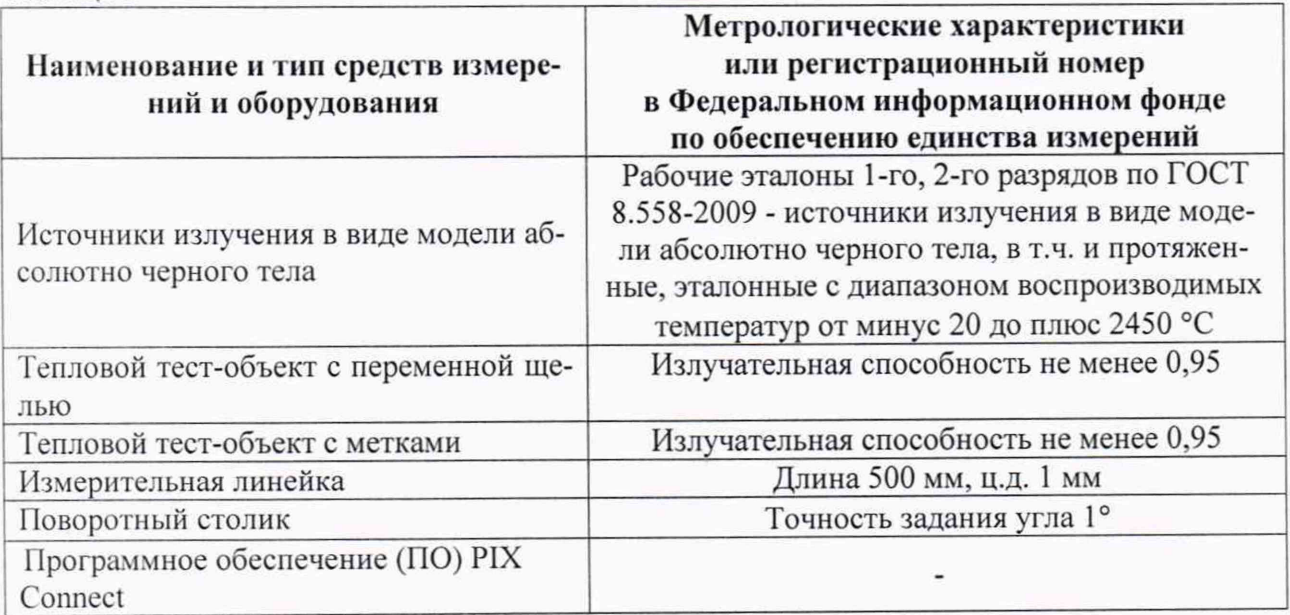

#### Примечания:

1) Все средства измерений, применяемые при поверке, должны иметь действующие свидетельства о поверке.

2) Допускается применять другие средства поверки с метрологическими характеристиками, обеспечивающих определение метрологических характеристик поверяемых СИ с требуемой точностью, и разрешенных к применению в Российской Федерации.

#### 4. Требования безопасности

При проведении поверки необходимо соблюдать:

- требования безопасности, которые предусматривают «Правила по охране труда при эксплуатации электроустановок (ПОТЭУ)» (Приказ от 24 июля 2013 года № 328н)

- указания по технике безопасности, приведенные в эксплуатационной документации на эталонные средства измерений и средства поверки;

- указания по технике безопасности, приведенные в руководстве по эксплуатации пирометров.

К проведению поверки допускаются лица, аттестованные на право проведения поверки данного вида средства измерений, ознакомленные с руководством по эксплуатации пирометров и прошедшие инструктаж по технике безопасности.

#### 5. Условия поверки

При проведении поверки должны соблюдаться следующие условия:

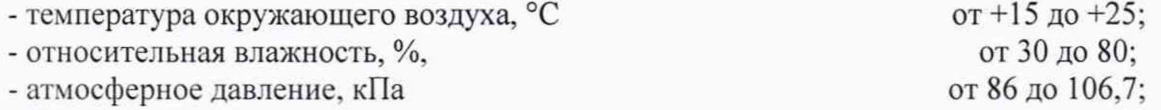

#### 6. Подготовка к поверке

Подготовить поверяемый тепловизор и АЧТ к работе в соответствии с эксплуатационной документацией.

Подробная пошаговая инструкция по подключению тепловизора к компьютеру приведена в Приложении № 1.

#### 7. Проведение поверки

#### 7.1 Внешний осмотр

При внешнем осмотре должно быть установлено:

- отсутствие механических повреждений корпуса и клавиш управления;

- комплектность тепловизора в соответствии с Руководством по эксплуатации;

- наличие маркировки (наименование или товарный знак завода-изготовителя, тип и заводской номер тепловизора);

- отсутствие посторонних шумов при встряхивании.

Тепловизоры, не отвечающие перечисленным выше требованиям, дальнейшей поверке не подлежат.

#### 7.2 Опробование

7.2.1 Проверка версии встроенного программного обеспечения (ПО). Подключить к ПК тепловизор и включить ПО (входящее в комплектность) PIX Connect. Далее нажав на вкладку «Help», затем «About», отобразится идентификационное наименование ПО и номер версии (идентификационный номер) ПО.

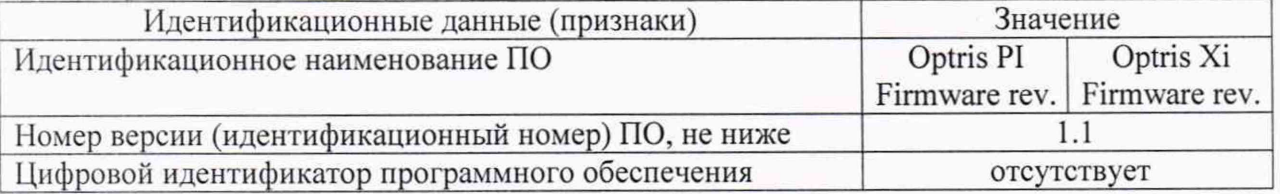

#### 7.3 Определение угла поля зрения по горизонтали и по вертикали

7.3.1 *Выбор рабочего расстояния*

В зависимости от настроенного диапазона измерений температуры поверяемой модели тепловизора используют различные температурные режимы ПЧТ и АЧТ. В случае поверки моделей (с настроенным диапазоном измерений: от минус 20 до плюс 100 или от 0 до 250 °С) температурный режим ПЧТ устанавливают выше температуры окружающей среды на 10 °С. Во всех остальных случаях используется АЧТ, температурный режим которого устанавливают выше нижнего предела измерений поверяемой модели на 20 °С. Перед ПЧТ (АЧТ), на расстоянии от 1 до 3 см, располагают тепловой тест-объект с переменной щелью.

Режим работы тепловизора должен обеспечивать максимальную его чувствительность. Изображение центра теплового тест-объекта совмещают с центральной областью термограммы.

В тепловом тест-объекте устанавливают максимальную ширину щели и измеряют максимальную температуру щели в термограмме.

В качестве рабочего расстояния (R) выбирают максимальное расстояние между объективом тепловизора и тепловым тест-объектом с переменной щелью, которое обеспечивает максимальное значение температуры щели в термограмме, при полном раскрытии щели.

7.3.2 *Определение угла поля зрения (вариант 1)*

Тепловизор устанавливают на поворотном столике, обеспечивающем возможность поворота и регистрации угла поворота столика относительно неподвижного основания в двух плоскостях, так, чтобы ось вращения совпадала с вертикальной плоскостью, проходящей через переднюю поверхность входного объектива тепловизора.

В случае поверки моделей тепловизоров (с настроенным диапазоном измерений: от минус 20 до плюс 100 или от 0 до 250 °С) температурный режим ПЧТ устанавливают выше температуры окружающей среды на 10 °С. Во всех остальных случаях используется АЧТ, температурный режим которого устанавливают выше нижнего предела измерений поверяемой модели на 20 °С. Перед ПЧТ (АЧТ), на расстоянии от 1 до 3 см, располагают тепловой тест-объект с метками.

Режим работы тепловизора должен обеспечивать максимальную чувствительность. Изображение центра теплового тест-объекта совмещают с центральной областью термограммы. Измерения проводятся на рабочем расстоянии, определенном в 6.3.1.

На мониторе компьютера с предварительно установленным программным обеспечением PIXConnect, подключенного к тепловизору наблюдают тепловое изображение теплового тестобъекта. Поворачивая тепловизор с помощью поворотного столика в горизонтальной плоскости. совмещают вертикальную ось расположения меток на тепловом тест-объекте с левым и правым краями термограммы и регистрируют соответствующие углы на шкале столика  $\vartheta_{x}$  и  $\theta_{x2}$ , град.

Изображение центра теплового тест-объекта возвращают в центральную область термограммы. Поворачивая тепловизор в вертикальной плоскости, совмещают горизонтальную ось расположения меток на тепловом тест-объекте с нижним и верхним краями термограммы и регистрируют соответствующие углы на шкале столика  $\vartheta_{y1}$  и  $\vartheta_{y2}$ , град.

Углы поля зрения по горизонтали  $\varphi_x$  и по вертикали  $\varphi_y$  рассчитывают соответственно по формулам:

$$
\varphi_{x} = |\vartheta_{x1} - \vartheta_{x2}|, \text{ rpaayc}
$$
\n(1)

$$
\varphi_{y} = \left| \vartheta_{y1} - \vartheta_{y2} \right|, \text{ rpaayc}
$$
 (2)

Значения углов поля зрения  $\varphi_x$  и  $\varphi_y$  должны соответствовать указанным в Приложении 1.

#### 7.3.3 *Определение угла поля зрения (вариант 2)*

Температурный режим устанавливают аналогично п. 6.3.2.

Режим работы тепловизора должен обеспечивать максимальную чувствительность. Изображение центра теплового тест-объекта совмещают с центральной областью термограммы. Измерения проводятся на рабочем расстоянии, определенном в 6.3.1.

На полученной термограмме отмечают крайние метки, регистрируемые по вертикали или по горизонтали. Измеряют расстояние между крайними метками теплового тест-объекта (мм) и расстояние между крайними метками теплового тест-объекта на термограмме в элементах разложения термограммы (эл.).

Мгновенный угол поля зрения у рассчитывают по формуле:

$$
\gamma = \frac{2}{a} \arctg \frac{A}{2R}, \text{ pan.}
$$
 (3)

где А - расстояние между крайними метками теплового тест-объекта, мм;

а - расстояние между крайними метками теплового тест-объекта на термограмме, эл.;

R - расстояние, определенное в пункте 6.3.1, мм.

Углы поля зрения по горизонтали  $\varphi_x$  и по вертикали  $\varphi_y$  рассчитывают соответственно по формулам:

$$
\varphi_x = \gamma \cdot X \cdot \frac{180}{\pi}, \text{rpagyc} \tag{4}
$$
\n
$$
\varphi_y = \gamma \cdot Y \cdot \frac{180}{\pi}, \text{rpagyc} \tag{5}
$$

где  $\gamma$  - мгновенный угол поля зрения, рад;

*X -* количество элементов разложения термограммы по горизонтали;

*Y -* количество элементов разложения термограммы по вертикали.

Тепловизоры признаются прошедшими поверку, если рассчитанные значения углов поля зрения фх и фу соответствуют указанным в Описании типа.

#### **7.4 Проверка диапазона и определение погрешности измерении радиационной температуры**

Измерения проводятся на расстоянии между АЧТ и тепловизором, обеспечивающем перекрытие апертурой излучателя не менее 20 % угла поля зрения тепловизора. Излучающую поверхность эталонного излучателя совмещают с центральной областью термограммы.

Определение погрешности тепловизора проводят не менее чем в пяти точках диапазона рабочих температур тепловизора (нижняя, верхняя и три точки внутри диапазона). После установления стационарного режима эталонного излучателя на каждой температуре, тепловизором не менее пяти раз измеряют радиационную температуру излучателя. Определяют среднее значение радиационной температуры эталонного излучателя по термограмме  $t_{cp}^{l}$  (°С) с учетом его излучательной способности и температуры радиационного фона.

Основную погрешность At для каждой температуры тепловизора, рассчитывают по формуле:

$$
\Delta t = t_{cp}^{\prime} - t_{cp}, \, \,^{\circ}\text{C} \tag{6}
$$

где  $t_{cp}^l$  - среднее значение температуры по области, ограничивающей изображение апертуры излучателя на термограмме, °С;

 $t_{cp}$  – среднее значение температуры эталонного (образцового) излучателя, °С.

Результаты поверки считаются положительными, если погрешность в каждой точке, рассчитанная по формуле (6), не превышает значений, приведенных в Описании типа.

Если хотя бы в одной проверяемой точке погрешность превышает допустимое значение при одном значении, то поверку при этой температуре производится повторно.

Если при повторной поверке погрешность превышает допустимое значение, то тепловизор считается не выдержавшим данного испытания.

При периодической поверке по согласованию с заказчиком:

- допускается исключать часть диапазона измерений, в котором в процессе поверки установлено несоответствие нормируемым значениям метрологических характеристик, приведенных в Приложении 1, а также сокращать часть нормируемого диапазона измерений исходя из конкретных условий применения тепловизоров. При этом делается соответствующая запись в свидетельстве о поверке. В данном случае количество контрольных точек при периодической поверке выбирается согласно п. 7.4.

#### 7.5 Определение порога температурной чувствительности

Г14 Г и тепловизор подготавливают к работе согласно РЭ. Устанавливают температуру 1141 равной 30 °С. Измерения проводятся на максимальном расстоянии, обеспечивающем полное перекрытие апертурой излучателя угла поля зрения тепловизора.

Наводят тепловизор на центральную область апертуры излучателя и фиксируют тепловизор в выбранном положении. Записывают в запоминающее устройство тепловизора две термограммы через короткий промежуток времени.

Определяют разность температур Atij для каждого элемента разложения зарегистрированных термограмм с помощью программного обеспечения, прилагаемого к тепловизору, или рассчитывают по формуле:

$$
\Delta t_{ij} = t_{ij}^{(1)} - t_{ij}^{(2)}, \quad \text{°C} \tag{7}
$$

где *t,j!> -* температура элемента разложения первой термограммы с координатами (i;j), °С; *t,j2} -* температура элемента разложения второй термограммы с координатами (i;j), °С.

Матрицу разностей температур  $\Delta t_{ij}$  представляют в виде числового ряда  $\Delta t_i$ . Порог температурной чувствительности  $\Delta t_{\text{nop}}$  рассчитывают по формуле:

$$
\Delta t_{nop} = 0,707 \sqrt{\sum_{i=1}^{n} \frac{\left(\Delta t_i - \overline{\Delta t}\right)^2}{n}}, \quad \text{°C}
$$
 (6)

где  $\Delta t_i$  - разность температур *i*-го элемента разложения термограмм, °С;

 $\Delta \bar{t}$  – средняя разность температур, °С;

*п* - количество элементов разложения в термограмме.

#### 8. Оформление результатов поверк'и

Пирометры, прошедшие поверку с положительным результатом, признаются годными и допускаются к применению. На них оформляется свидетельство о поверке в соответствии с Приказом № 1815 Минпромторга России от 02 июля 2015 г.

При отрицательных результатах поверки, в соответствии с Приказом № 1815 Минпромторга России от 02 июля 2015 г., оформляется извещение о непригодности.

Разработчики методики поверки: Ведущий инженер отдела 207 метрологического обеспечения термометрии ФГУП «ВНИИМС»

М.В. Константинов

Начальник отдела 207 \_\_\_\_\_ метрологического обеспечения термометрии А.А. Игнатов ФГУП «ВНИИМС»

Приложение № 1

## Пошаговая инструкция по подключению тепловизора к компьютеру

Запустить программное обеспечение PIXConnect, поставляющееся в комплекте с тепловизором. зайти во вкладку «Инструменты» (как показано на рисунке)

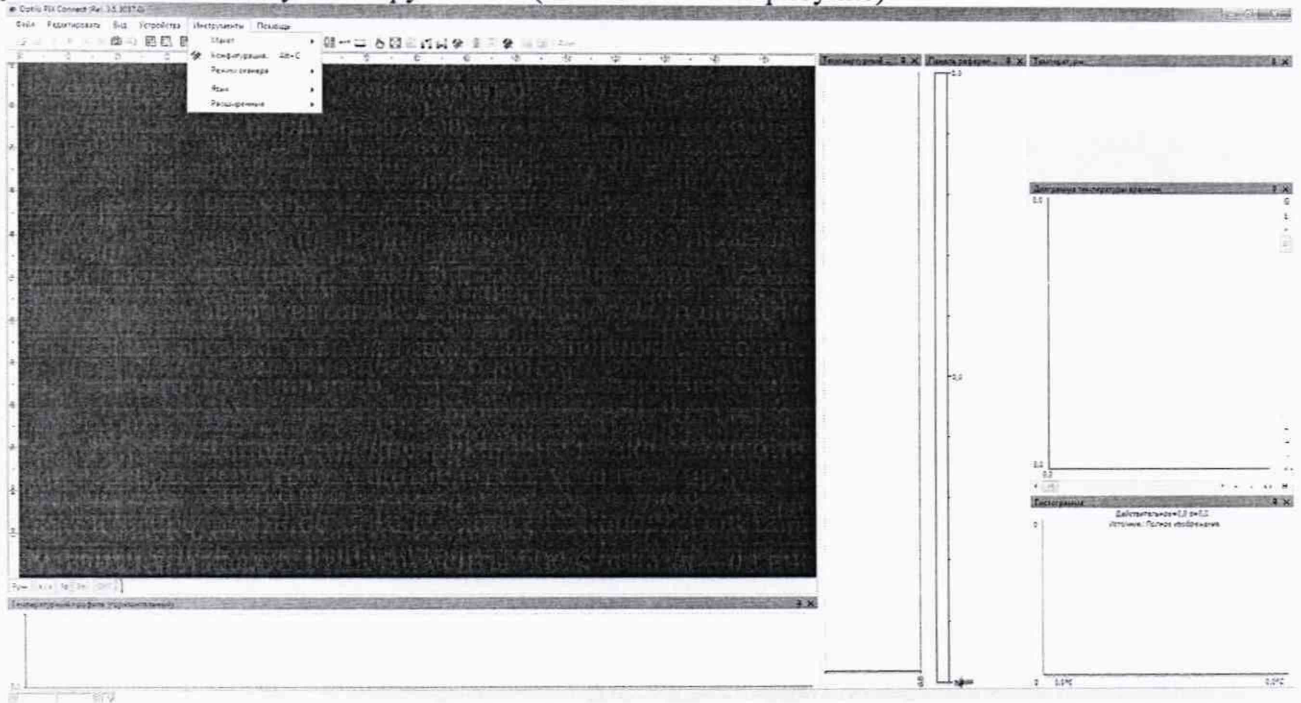

Далее выбрать «Расширенные» настройки (как показано на рисунке)

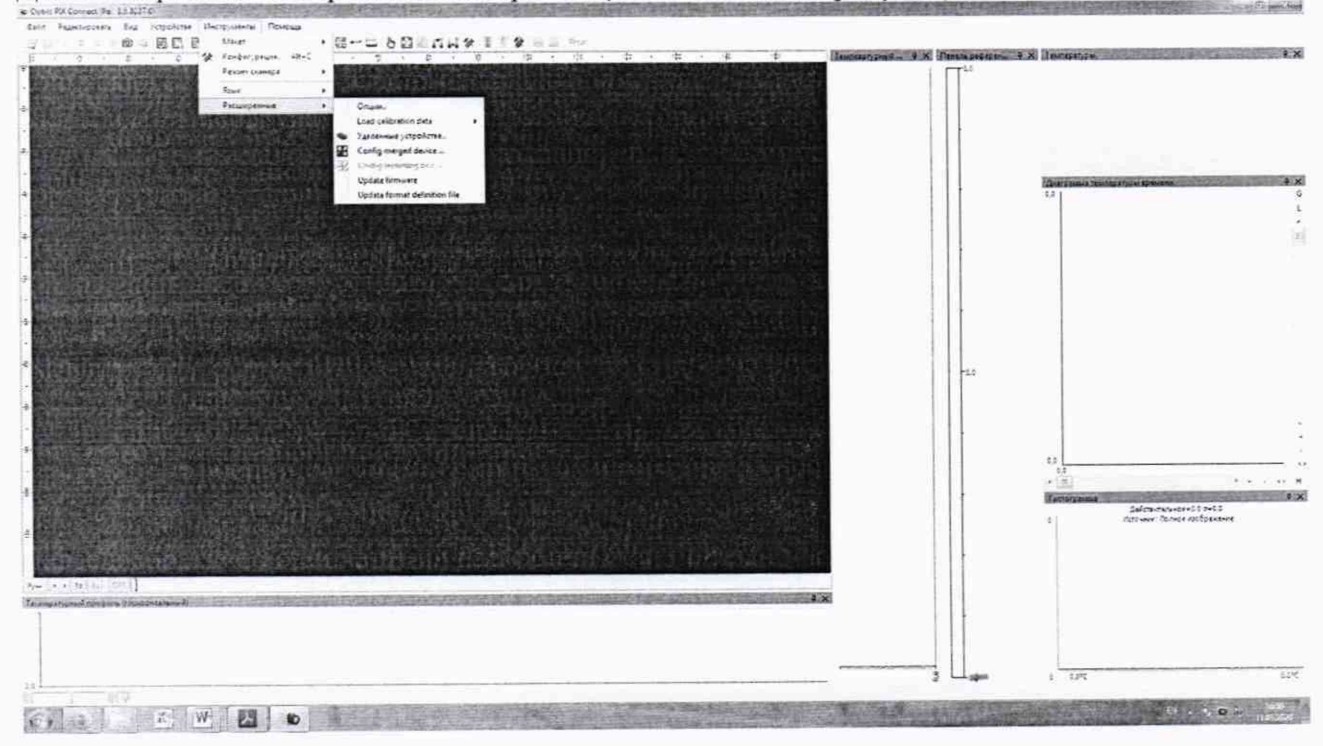

Затем загрузить сертификаты калибровки с внешнего USB-накопителя, поставляющегося в комплекте, нажав «Перезагрузка калибровочных файлов» (как показано на рисунке)

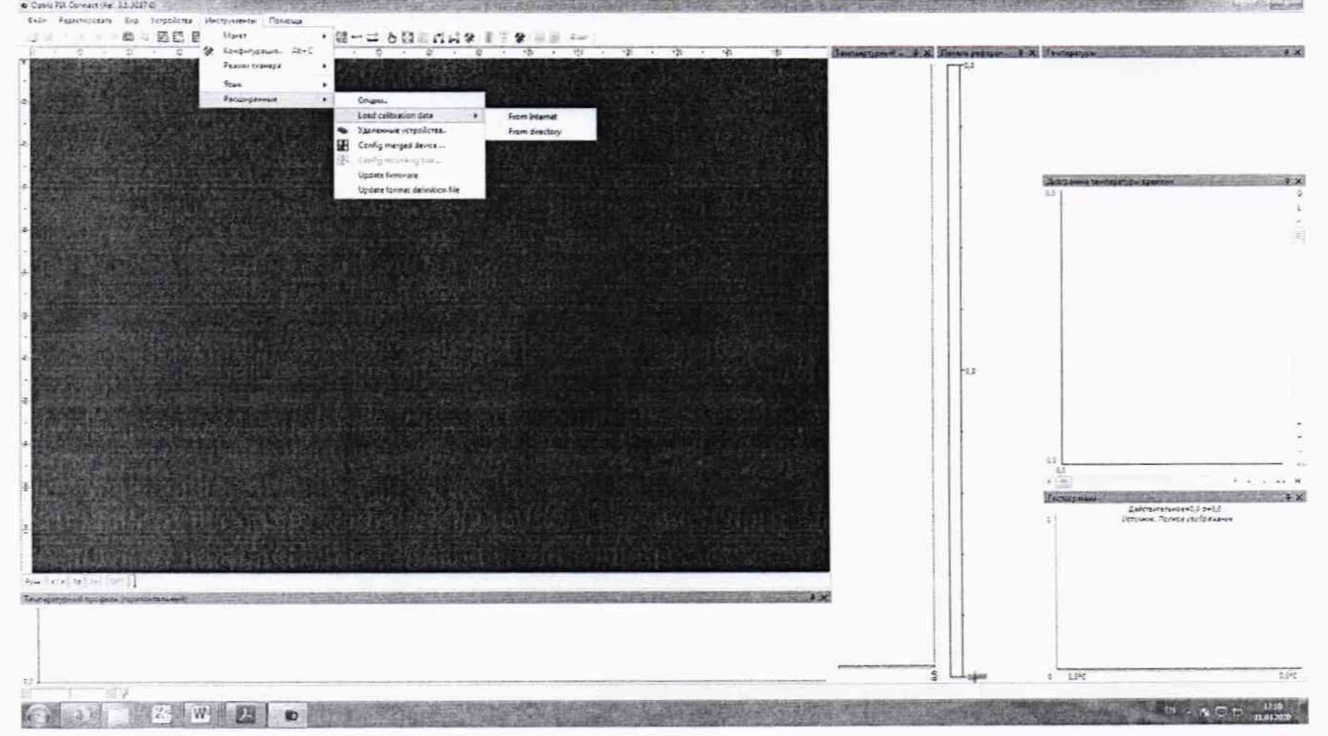